## **CONNECTING TO eduroam Apple Mobile Devices**

MetaAccess is a NAC (network access control) tool to help ensure that only current CCU students, faculty and staff use CCU network resources. It validates that each system meets certain security requirements to keep the network safe for all users. Specifically, MetaAccess with mobile devices checks the following:

Authentication using CCU username/password - Operating system current

## **HERE'S HOW TO CONNECT**

- **1. Turn on** the mobile device's WiFi **and** then **connect it** to eduroam using your Coastal email address and password.
	- ∗ C[onnecting to Wi-Fi via the devices](http://www.coastal.edu/services/scs.*Connecting) will vary, [but will](http://www.coastal.edu/services/scs.*Connecting) be similar with the options.
- **2.** Use your mobile device's web browser (Google Chrome, Mozilla FireFox, Safari) to connect to the internet.
- **3.** If you are not immediately prompted to enter your CCU username/password, navigate to www.coastal.edu/wifi . The page will be redirected to a new site prompting you to log in using your CCU username/password.\*
	- ∗ You are required to check the box to accept the acceptable use policy.
	- ∗ If you are unable to reach www.coastal.edu/ wifi, we recommend that you check the Wifi Network settings and turn off "Private Wifi Address" or "Random Mac Address" for eduroam
- **4.** Click "Sign in."
- **5.** You will be taken to a page that says "You are connected" You can now navigate to other websites.
- **6.** Mobile devices will need to authenticate approximately every 30 days.

**Note**: If your device is saying you have a network connection but your apps do not appear to be working, please follow the above steps to authenticate your device again.

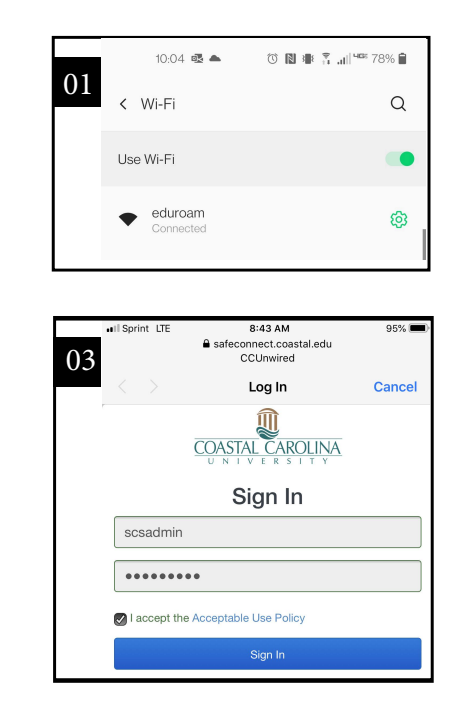

Questions? Contact ITS/Student Computing Services • Kearns 113 • 843-349-2908 Twitter: @CCU\_SCS • Facebook: [@CCUSCS •](http://www.facebook.com/ccuscs) For discrimination concerns: www.coastal.edu/titleix.